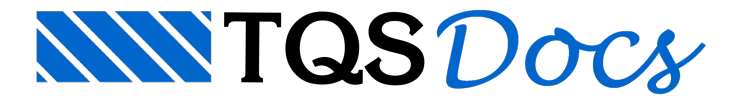

## Endereço da Obra

Nos "Dados Gerais" do edifício é possível definir o "Endereço da obra". Este campo pode ser posteriormente utilizado no "Editor de Plantas" por meio da variável  $\textdegree$ ENDERECO OBRA, que será codificada no carimbo de plotagem.

## Edição nos dados do edifício

Para alterar o endereço da obra, no "Gerenciador Estrutural", execute: "Edifício" - "Edifício" - "Editar". O usuário pode alterar o endereço da obra.